### **LearningSnacks - Anleitung & Übersicht**

LearningSnacks ([www.learningssnacks.de](http://www.learningssnacks.de)) ist ein kostenloses, einfaches Tool zur Erstellung von kurzen Lerneinheiten, die ähnlich einer Art «Whatsapp»-Chat daherkommen. In LearningSnacks lassen sich beispielsweise YouTube-Videos, Links und Bilder einfügen. Insofern eignet sich LearningSnacks zum Beispiel zur Wiederholung eines Themas. LearningSnacks sind auf sämtlichen Geräten mit Internetzugang abrufbar.

Damit LearningSnacks erstellt werden können, wird ein Account benötigt.

Um einen Account zu erstellen, klickt man oben rechts auf «Login» und wählt im nächsten Fenster «zur Registrierung» oben rechts aus. Anschliessend gibt man seine eMail-Adresse ein und wählt einen Benutzernamen sowie ein Passwort. Über «Registrierung abschliessen» wird der Account erstellt.

#### **Neuen LearningSnack erstellen**

Damit ein neuer LearningSnack erstellt werden kann, klickt man oben rechts auf das «+».

Anschliessend gibt man dem Snack einen Namen, fügt ein Titelbild ein und startet mit einem Text und einer Frage.

Es können insgesamt 4 verschiedene Elemente eingefügt werden: Text/Frage, Antworten/ Umfrage, Bild und eine Bildauswahl.

#### **Text/Frage-Element**

Über dieses Element kann ein einfacher Text eingegeben werden oder eine Frage formuliert werden. Zudem lässt sich einstellen, ob nach dem Erscheinen dieses Elements pausiert werden soll (den «Spielern» wird in diesem Fall ein «Weiter» angezeigt, auf das sie klicken müssen, um fortfahren zu können).

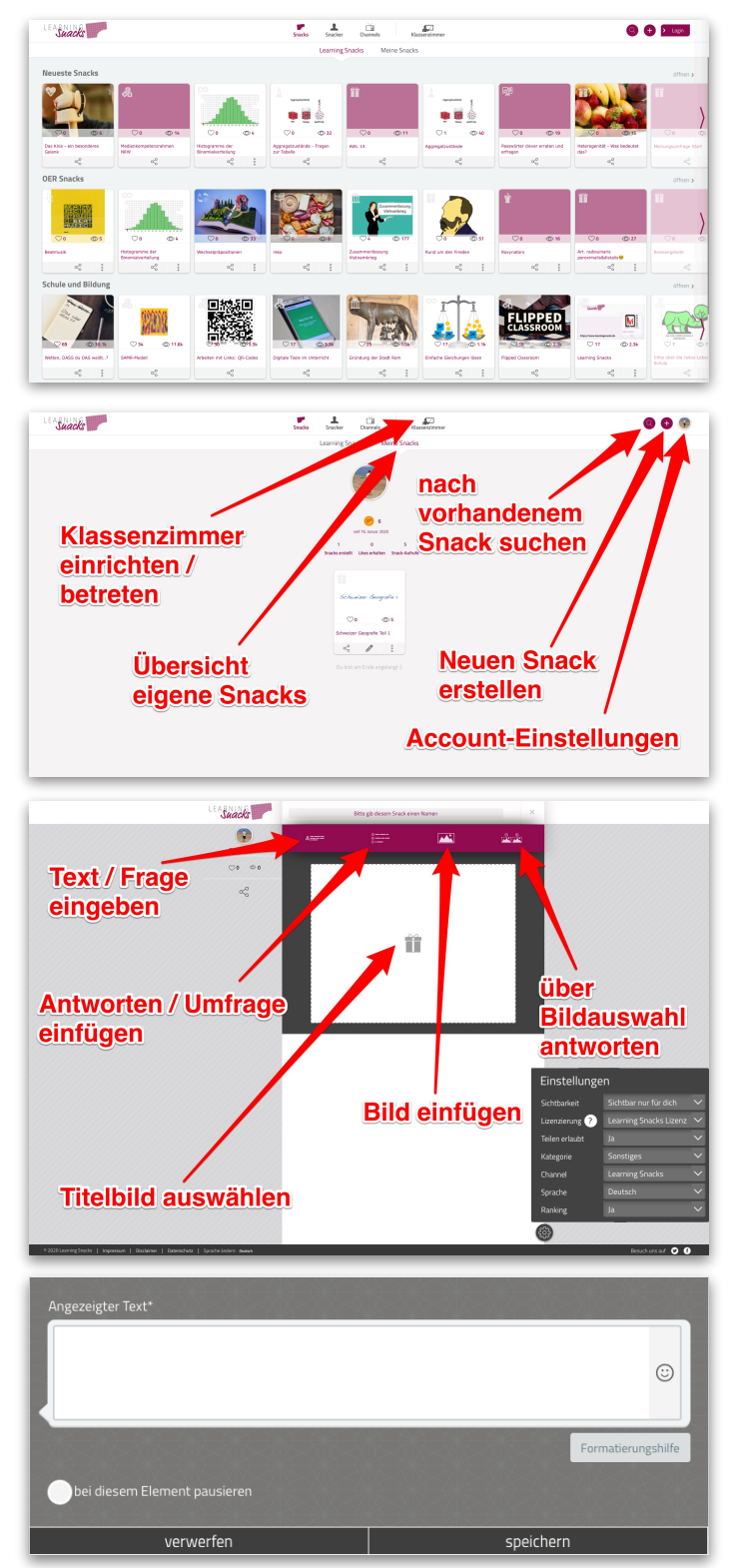

# pädagogische hochschule schwyz

#### **Antworten/Umfrage-Element**

Über dieses Element lässt sich eine Auswahl an Fragen einfügen und die Reaktion bei korrekter bzw. falscher Antwort einstellen. Die Frage gibt man allerdings jeweils per Textelement vorher ein.

Die Umfragefunktion ermöglicht es, Antwortmöglichkeiten einzugeben, welche die «Spieler» wählen können. Den «Spielern» wird nach der Eingabe ein Kuchendiagramm angezeigt, wie viele % aller Spieler welche Antwort gewählt haben.

Bei Antworten und Umfrage besteht ebenfalls die Möglichkeit einzustellen, ob nach dem Element pausiert werden soll oder nicht.

#### **Bild-Element**

Über das Bildelement lassen sich Bilder / Grafiken in den Snack einfügen und es besteht auch hier die Möglichkeit des Pausierens nach dem Bild.

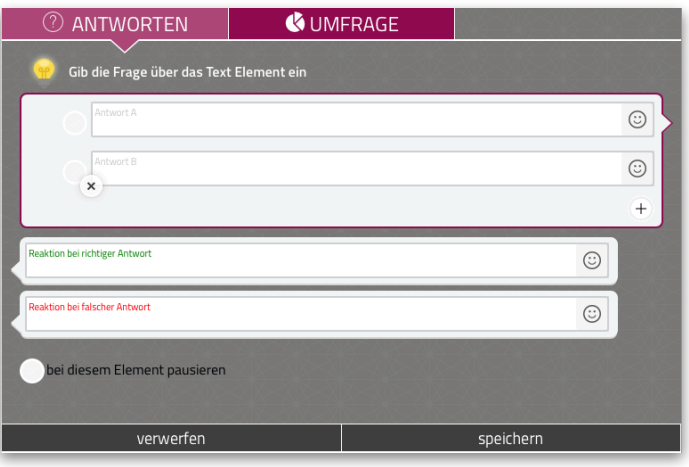

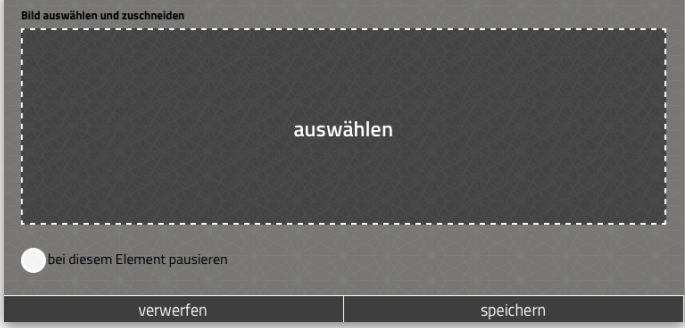

#### **Bildauswahl-Element**

Über das Bildauswahl-Element lassen sich mehrere Bilder einfügen, aus denen die «Spieler» das erfragte auswählen müssen. Auch bei diesem Element gibt man zunächst die Frage vorgängig über ein Textelement ein. Zudem lässt sich die Reaktion auf eine korrekte bzw. falsche Antwort einstellen.

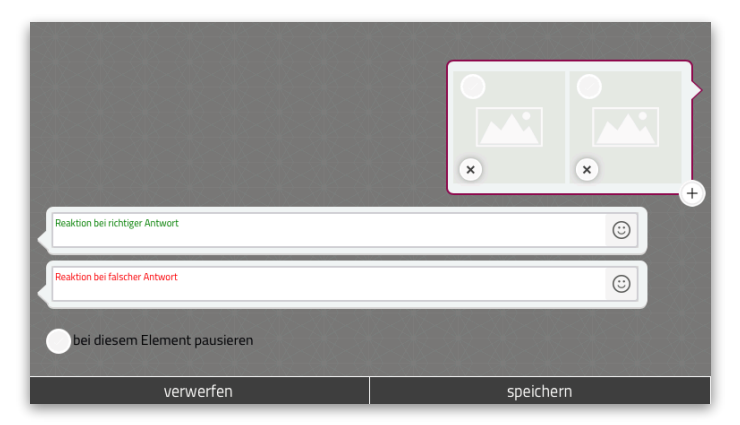

#### **Snack-Einstellungen**

Über das Zahnrad unten rechts lässt sich einstellen, ob es erlaubt sein soll, dass der Snack geteilt werden kann und für wen der Snack sichtbar ist (für alle oder nur für dich).

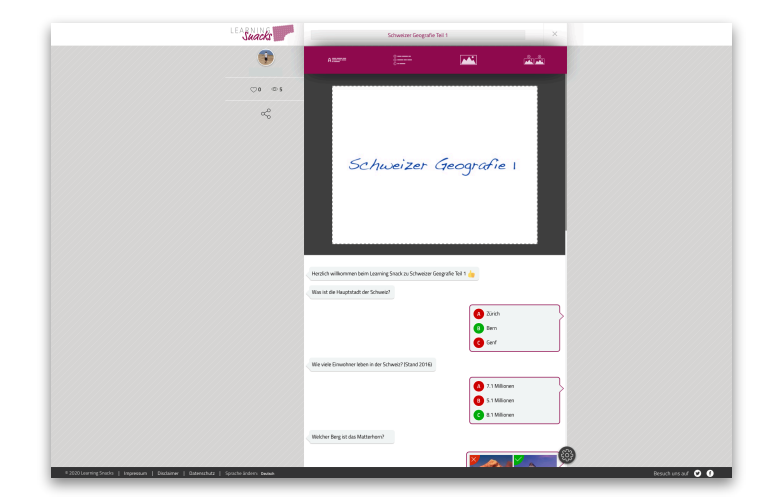

# pädagogische hochschule schwyz

#### **Snack bearbeiten & löschen**

In der Übersicht unter «Meine Snacks» kann ein bestimmter LearningSnack über die drei Punkte unten rechts gelöscht oder dupliziert werden (falls man aus einer bereits erstellten Vorlage einen neuen Snack erstellen möchte). Zudem lässt sich der Snack über den Stift in der Mitte bearbeiten. Über die drei verbundenen Punkte unten links lässt sich der Snack teilen.

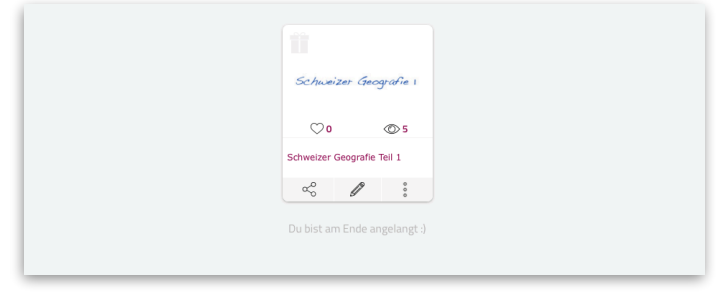

#### **Snack teilen / Schülerinnen & Schülern zugänglich machen**

Klickt man auf die drei verbundenen Punkte unten Links, wird der QR-Code des entsprechenden LearningSnacks sowie der Link zum Snack angezeigt. Diese können danach den Schülerinnen und Schülern gesendet oder beispielsweise über LearningView zugänglich gemacht werden.

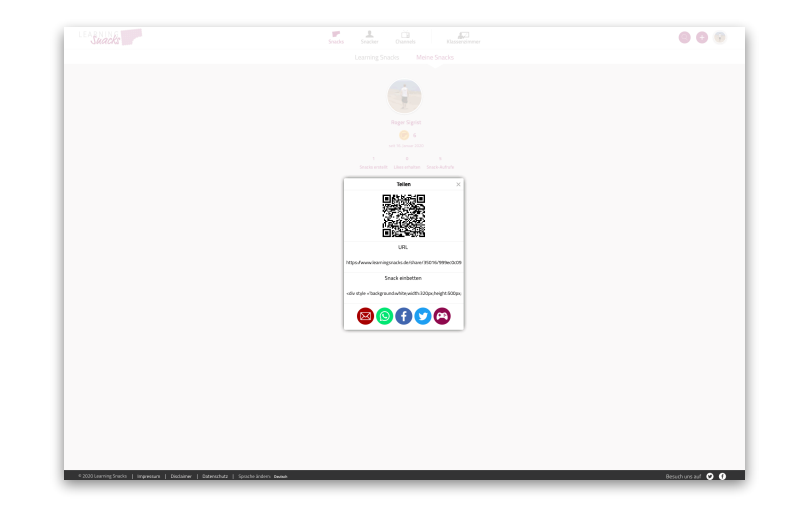

**Videotutorial LearningSnacks**

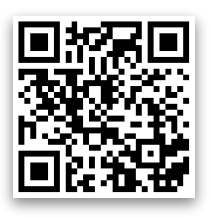

### pädagogische hochschule schwyz

#### **Ein guter LearningSnack**

- Begrüßung: Zu Beginn sollte man den Nutzer immer begrüßen. Da man sich in einem Chat befindet, reicht ein kurzes "Hey :)" völlig aus.
- Smileys: Die verschiedenen Smileys lockern die Situation ein wenig auf, denn die Schülerinnen und Schüler sollen sich wie im alltäglichen Chat fühlen.
- Einleitung: Ein einleitender Text bzw. eine informative Überschrift führen in das Thema ein und sollen motivierend wirken.
- Zusammenfassung: Es ist zu empfehlen, einen zusammenfassenden Schluss zu erstellen, der nochmals an das Wichtigste erinnern soll.
- Auf den Punkt: Inhaltlich soll der Snack lediglich das Relevante zum Thema aufbereiten.
- Roter Faden: Zu beachten ist, dass der Learning Snack einem roten Faden folgt und es einen Wechsel zwischen Fragen und Erklär- oder Informationstext gibt. Das Verblüffende daran ist: Man bleibt bei der Sache, sei es wegen der Neugier was noch kommt oder durch das vertraute Design des Programms.

#### **Ideen für den Unterricht**

• Die Lernenden erstellen eigene Snacks zu einem bestimmten Thema (beispielsweise für den Abschluss einer Präsentation)